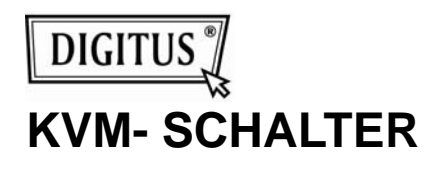

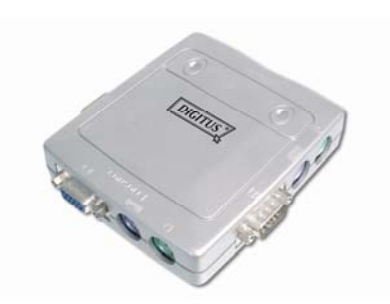

 **(DC IC612I)**

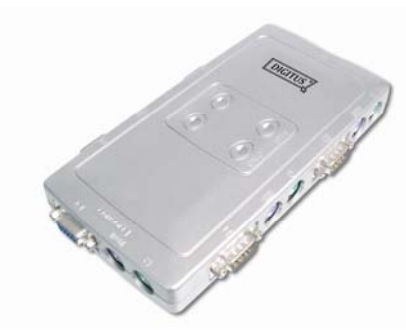

**(DC IC614I)**

### **BENUTZERHANDBUCH**

(DC IC612I / DC IC614I) Rev. 2-0

#### **Verpackungsinhalt:**

- 1 Digitus-DC IC612I oder DC IC614I-KVM-Schalter inkl. Kabel
- **1 Benutzerhandbuch**

Wenden Sie sich an den Verkäufer, falls einer der Artikel fehlt.

### **Merkmale**

- Steuert mehrere PCs über eine PS/2-Tastatur, eine PS/2-Maus und einem Monitor.
- Unterstützt Standard-PS/2-Mäuse, Microsoft IntelliMouse (PS/2-kompatibel/Optical/Explorer 3.0), WheelMouse Optical, Trackball (Optical 1.0/Explorer 1.0) & Logitech TrackMan (Marble/Marble FX/ Marble+), kabelloser MouseMan (Rollrad/Optical), kabellose TrackMan (FX/Live)-Maus, kabellose Optical-TrackMan-, MX300-Optical-Maus.
- Volle Unterstützung des Microsoft IntelliPoint 5.0-Maustreibers und des Logitech-Maustreibers.
- Geeignet für Windows 7, Vista, XP, 2000, NT4.0, ME, 98SE, 98, 95, DOS, Linux, Novell Netware, FreeBSD
- Hervorragende Bildqualität bis zu 1920 x 1440 Pixel, DDC, DDC2, DDC2B, DDC2AB, 200 MHz.
- Unterstützt PC-Auswahl duch Maus-Clicking Funktion
- Funktion zur Identifizierung der echten Maus.
- 3 Methoden für die PC-Auswahl Tasten-Schalter, Zugriffstaste oder Maus-Clicking Funktion.
- Einfache Installation keine Software erforderlich.
- Hot-pluggable.
- Emulation der Tastatur und der Maus für ein fehlerfreies Starten des PC's.
- Autom. Abtastfunktion zum Überwachen der PCs.
- Autom. Überspringen ausgeschalteter PC's.
- Summton und mehrfache Auswahl der Ein-/Aus-Option für die Port-Auswahl.

#### **Technische Angaben**

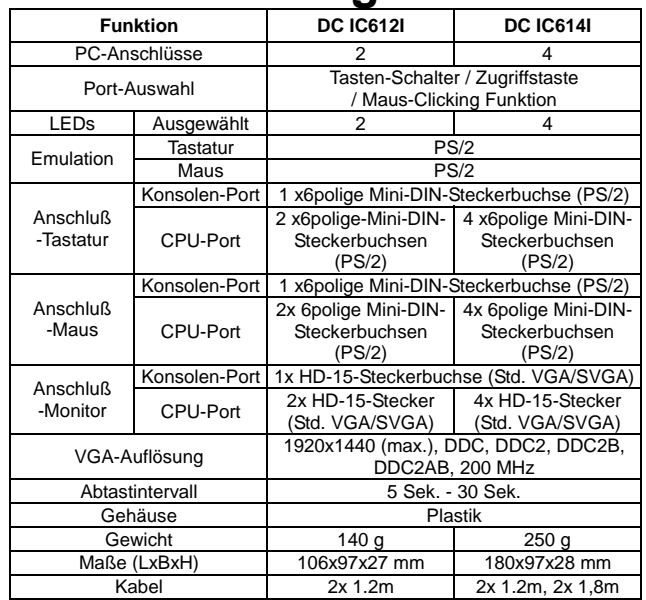

#### **Hardware-Voraussetzungen**

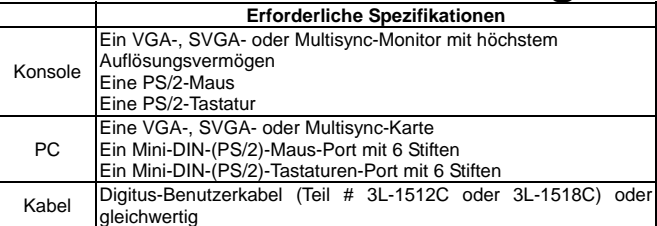

# **Ansicht**

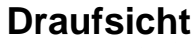

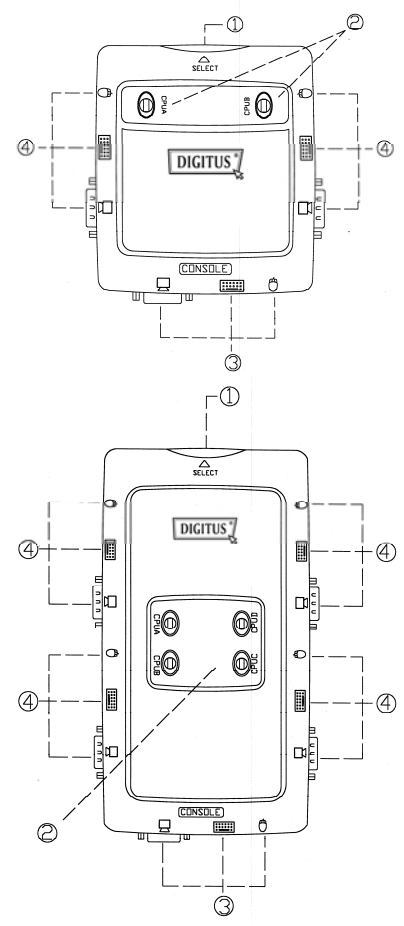

1. Tasten-Schalter (manuell)

2. Port-LEDs

3. Konsolen-Port-Anschlüsse

4. CPU-Port-Anschlüsse

### **Installation**

Stellen Sie vor der Installation sicher, daß die Peripheriegeräte aller PCs richtig geerdet und ausgeschaltet sind.

- 1. Schließen Sie den Monitor, die Tastatur und die Maus an die Port-Anschlußstellen der Konsole an.
- 2. Zum Verbinden der PCs mit den CPU-Ports des KVM-Schalters verwenden Sie bitte die beiliegenden Anschlusskabel.
- 3. Schalten Sie die PCs ein.

### **Inbetriebnahme**

**1.** Funktion der LED-Anzeige:

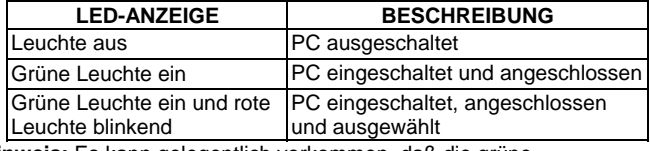

**Hinweis:** Es kann gelegentlich vorkommen, daß die grüne Anzeigeleuchte der LED-Anzeige leuchtet und die rote Anzeigeleuchte der LED-Anzeige nach dem Herunterfahren des PC's blinkt. Dies ist auf die vorgegebene Einstellung des PC's zurückzuführen. Dieser Umstand hat jedoch keinen Einfluß auf den Normalbetrieb des KVM-Schalters.

- **2.** 3 Methoden für die PC-Auswahl Tasten-Schalter, Zugriffstaste oder Maus-Clicking Funktion
- 2-1 Tasten-Schalter (manuell)

Zum Schalten zwischen den CPU-Ports drücken Sie die Taste auf der Gerätevorderseite. Die rote LED-Leuchte zeigt an, welcher PC ausgewählt wurde.

#### 2-2 Maus-Clicking Funktion

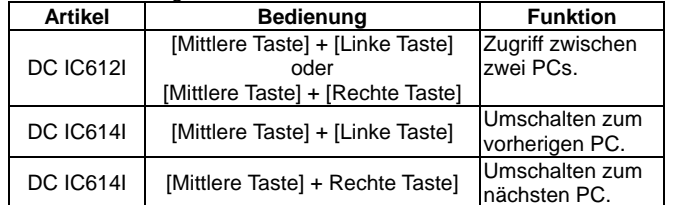

**Hinweis:** Nicht für Mäuse mit 2 Tasten.

#### 2-3 Zugriffstasten-Option

 Mit der Zugriffstaste für die Navigation können Sie den PC von der Tastatur aus direkt auswählen.

Optionen für die Navigation mit den Zugriffstasten:

- PC mit Zugriffstaste auswählen
- Kommando-Modus
- Autom. Abtastmodus
- Summton ein/aus: Drücken Sie die rechte Umschalttaste [Shift] zweimal, um den Summton bei Bedarf ein- oder auszuschalten.

Den PC mit der Zugriffstaste wählen:

Drücken Sie zweimal auf die linke oder rechte [Ctrl]-Taste.

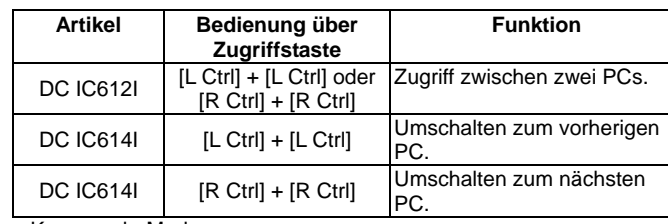

<u>- Kommando-Modus:</u>

Drücken Sie die [Num-Taste] zweimal. Die 3 Tasten [Num-Taste], [Feststelltaste] und die [Rollen]-Taste blinken für den Zugriff zum Kommando-Modus.

- a). Zum Auswählen des PC's drücken Sie direkt die Funktionstaste [F1] - [F2] für DC IC612I oder [F1] - [F4] für DC IC614I.
- b). Drücken Sie die linke [Ctrl]-Taste, um die [Ctrl]- und [Shift]- Zugriffstastenfunktion zu deaktivieren.
- c). Drücken Sie die rechte [Ctrl]-Taste, um die [Ctrl]- und [Shift]- Zugriffstaste zu aktivieren.
- d). Drücken Sie die linke [Shift]-Taste, um den Piepton auszuschalten.
- e). Drücken Sie die rechte [Shift]-Taste, um den Piepton einzuschalten.
- f). Drücken Sie die linke [Win]-Taste oder Maus [Mittlere Taste] + [Linke Taste], um die Maus-Clicking Funktion zu deaktivieren.
- g). Drücken Sie die rechte [Win]-Taste oder Maus [Mittlere Taste] + [Rechte Taste], um die Maus-Clicking Funktion zu aktivieren.
- h). Drücken Sie die linke [Alt]-Taste , um die Funktion zum automatischen Überspringen zu deaktivieren.
- i). Drücken Sie die rechte [Alt]-Taste, um die Funktion zum automatischen Überspringen zu aktivieren.
- j). Drücken Sie die [Esc] oder [Enter]-Taste, um den Modus zu verlassen.
- **Hinweis:** [Ctrl] Zugriffstasten-Funktion Auswahl der PC-Ports. [Shift] Zugriffstasten-Funktion – Summton ein/aus.
- Autom. Abtastmodus:

Zum Aktivieren des automatischen Abtastmodus drücken Sie die [Rollen]-Taste zweimal. Die Zeitdehnung der automatischen Abtastung beträgt zwischen 5 und 30 Sekunden, wobei diese mit den Leuchten der 3 Tasten [Num-Taste], [Feststelltaste] und [Rollen] wie in der Tabelle unten dargestellt angezeigt wird.

- a). Zum Erhöhen der Zeitdehnung drücken Sie die rechte ZIfferntaste [+].
- b). Zum Reduzieren der Zeitdehnung drücken Sie die rechte Zifferntaste [-].
- c). Zum Verlassen des Modus drücken Sie die [Esc]-Taste. **Hinweis:** Tabelle zur Anzeige der Leuchte(n)

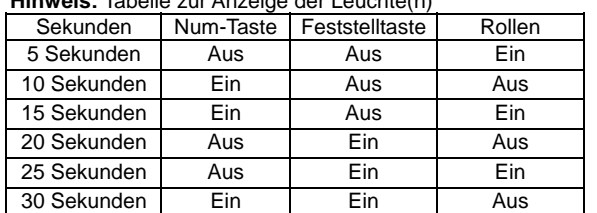

- **3.** Die Startvorgabe des Digitus-KVM-Schalters ist an den PC angeschlossen, der zuerst aktiviert wird.
- **4.** Nach dem Herunterfahren des PC's mit der Funktion "Autom. Überspringen über Ausschalten des PC's" kann er über die Tastatur nicht mehr erneut eingeschaltet werden.

## **Störungssuche**

Stellen Sie sicher, daß die Kabel zugelassen und richtig angeschlossen sind.<br>O1: Die Tastatu

- Die Tastatur reagiert nicht genau.
- A1a: Installieren Sie die Tastatur erneut. Trennen Sie die Tastatur vom Konsolen-Port ab und schließen Sie sie danach erneut wieder daran an.
- A1b: Installieren Sie den Digitus-KVM-Schalter erneut. Fahren Sie die PCs herunter, trennen Sie die Kabel vom Digitus-KVM-Schalter ab und warten Sie fünf Sekunden, bevor Sie die Kabel erneut anschließen und die PCs einschalten.
- A1c: Im autom. Abtastmodus drücken Sie zum Verlassen die [Esc]-Taste.
- A1d: Versuchen Sie es mit einer anderen Tastatur.
- Q2 : **Die Maus reagiert nicht genau.**
- A2a: Installieren Sie die Maus erneut. Trennen Sie die Maus vom Konsolen-Port ab und schließen Sie sie danach wieder daran an.
- A2b: Installieren Sie den Digitus-KVM-Schalter erneut. Fahren Sie die PCs herunter, trennen Sie die Kabel vom Digitus-KVM-Schalter ab und warten Sie fünf Sekunden, bevor Sie die Kabel erneut anschließen und die PCs einschalten.
- A2c: Stellen Sie sicher, daß die Maus in den PS/2-Modus geschaltet ist.
- A2d: Versuchen Sie es mit einer anderen Maus.
- **Anm.:** Falls Sie eine besondere Maus benutzen, wird empfohlen, den Maustreiber vom ursprünglichen Hersteller zu installieren, um die Funktionsfähigkeit des Digitus-KVM-Schalters anzuzeigen.
- Q3: **Die Maus ist außer Kontrolle.**
- A3: Die Eigenschaft der Maus ist unwirksam. Versuchen Sie eine andere Maus und schließen Sie sie erneut an. Beginnen Sie mit der Benutzen nach dem Ertönen des Summtons.
- Q4: **Fehler beim Video.**
- A4a: Die Einstellung der Auflösung oder der Bandbreite ist zu hoch. Der Digitus-KVM-Schalter unterstützt den VGA, SVGA, Multisync und den XGA (verknüpft) mit einem Auflösungsvermögen von bis zu 1920 x 1440 Hz. Die maximale Bandbreite beträgt 200 MHz.
- A4b: Das Kabel ist unzulässig. Verwenden Sie ein neueres Kabel der Digitus-Kabelserie.
- Q5: **Selbst nach dem Herunterfahren des PC's leuchtet die grüne Leuchte der LED-Anzeige und die rote Leuchte der LED-Anzeige blinkt.**
- A5: Dies ist normal und wird von der vorgegebenen Einstellung des PC's gesteuert. Dieser Umstand hat keinen Einfluß auf den Normalbetrieb des Digitus-KVM-Schalters.

#### **Markenzeichen:**

Sämtliche in diesem Handbuch erwähnten Firmen, Markenzeichen und Produktbezeichnungen sind Markenzeichen oder eingetragene Markenzeichen und sind Eigentum ihrer jeweiligen Inhaberfirmen.